### Chương 01.4: Vào/ra dữ liệu với C++<br>L Lênh vào/ra dữ liêu Chương 01.4: Vào/ra dữ liệu với C++<br><u>I. Lệnh vào/ra dữ liệu</u><br><u>II. Định dạng dữ liệu đưa ra</u> Chương 01.4: Vào/ra dữ liệu với C++<br><u>I. Lệnh vào/ra dữ liệu</u><br>II. Định dạng dữ liệu đưa ra<br>III. Một chương trình C++ đơn giản Chương 01.4: Vào/ra dữ liệu với C++<br>I. Lệnh vào/ra dữ liệu<br>II. Định dạng dữ liệu đưa ra<br>III. Một chương trình C++ đơn giản

#### I. Lệnh vào ra dữ liệu

I. Lệnh vào ra dữ liệu<br>1. Khai báo thư viện vào/ra dữ liệu<br>2. Lệnh đưa dữ liệu ra màn hình I. Lệnh vào ra dữ liệu<br>1. Khai báo thư viện vào/ra dữ liệu<br>2. Lệnh đưa dữ liệu ra màn hình<br>3. Lệnh lấy dữ liệu vào từ bàn phím I. Lệnh vào ra dữ liệu<br>1. Khai báo thư viện vào/ra dữ liệu<br>2. Lệnh đưa dữ liệu ra màn hình<br>3. Lệnh lấy dữ liệu vào từ bàn phím

1. Khai báo thư viện chương trình vào/ra dữ liệu

1. Khai báo thư viện chương trình vào/ra dữ liệu<br>  $\leftrightarrow$  Để có thể sử dụng các lệnh vào/ra dữ liệu với bàn<br>
phím, màn hình của C++ khi lập trình trên<br>
DOS/Linux tạ phải khai báo sử dụng thư viên bàm: Khai báo thư viện chương trình vào/ra dữ liệu<br>Để có thể sử dụng các lệnh vào/ra dữ liệu với bàn<br>phím, màn hình của C++ khi lập trình trên<br>DOS/Linux ta phải khai báo sử dụng thư viện hàm: Khai báo thư viện chương trình vào/ra dữ liệu<br>Để có thể sử dụng các lệnh vào/ra dữ liệu với bàn<br>phím, màn hình của C++ khi lập trình trên<br>DOS/Linux ta phải khai báo sử dụng thư viện hàm:<br>#include<iostream>  $\#$ include $\le$ iostream $>$  $\leftrightarrow$  Để có thể sử dụng các lệnh vào/ra dữ liệu với bàn<br>phím, màn hình của C++ khi lập trình trên<br>DOS/Linux ta phải khai báo sử dụng thư viện hàm:<br>#include<iostream><br> $\leftrightarrow$  Để có thể sử dụng các lệnh vào/ra dữ liệu với tệp<br>v Đề có thể sứ dụng các lệnh vào/ra dữ liệu với bàn<br>phím, màn hình của C++ khi lập trình trên<br>DOS/Linux ta phải khai báo sử dụng thư viện hàm:<br>#include<iostream><br>#include<stdio.h><br>Để có thể sử dụng các lệnh vào/ra dữ liệu vớ

 $\#$ include $\le$ stdio.h $>$ 

:ó thể sử dụng các lệnh vào/ra dữ liệu với tệp<br>bản của C++ khi lập trình trên DOS/Linux ta<br>khai báo sử dụng thêm thư viện hàm:<br>#include<fstream><br>Ngô Công Thắng - Bài giảng LTHDT - Chương 01\_4 3 phím, màn hình của C++ khi lập trình trên<br>DOS/Linux ta phải khai báo sử dụng thư viện hàm:<br>#include<iostream><br>#include<stdio.h><br>Để có thể sử dụng các lệnh vào/ra dữ liệu với tệp<br>văn bản của C++ khi lập trình trên DOS/Linux #include<fstream>

#### 2. Lệnh đưa dữ liệu ra màn hình/tệp

# 2. Lệnh đưa dữ liệu ra màn hình/tệp<br>\* Để đưa dữ liệu ra màn hình ta dùng lệnh sau:<br>cout<<Biểu thức; đưa dữ liệu ra màn hình/tệp<br>liệu ra màn hình ta dùng lệnh sau:<br>cout<<Biểu thức;<br>wut (đọc là C Out) là một đối tượng

trong đó cout (độc là C Out) là một đối tượng của<br>C++ gắn với màn hình ta dùng lệnh sau:<br>C++ gắn với màn hình máy tính, << là toán tử xuất<br>C++ gắn với màn hình máy tính, << là toán tử xuất<br>C++ gắn với màn hình máy tính, << :. Lệnh đưa dữ liệu ra màn hình/tệp<br>Để đưa dữ liệu ra màn hình ta dùng lệnh sau:<br>cout<<Biểu thức;<br>trong đó cout (đọc là C Out) là một đối tượng của<br>C++ gắn với màn hình máy tính, << là toán tử xuất<br>(''đưa tới''). Toán tử < ). Lệnh đưa dữ liệu ra màn hình tạ dùng lệnh sau:<br>
cout<<Biểu thức;<br>
trong đó cout (đọc là C Out) là một đối tượng của<br>
C++ gắn với màn hình máy tính, << là toán tử xuất<br>
("đưa tới"). Toán tử << sẽ đưa giá trị bên phải nó<br>  $\Leftrightarrow$  Để đưa dữ liệu ra màn hình ta dùng lệnh sau:<br>
cout <<Biểu thức;<br>
trong đó cout (đọc là C Out) là một đối tượng của<br>
C++ gắn với màn hình máy tính, << là toán tử xuất<br>
("đưa tới"). Toán tử << sẽ đưa giá trị bên phả

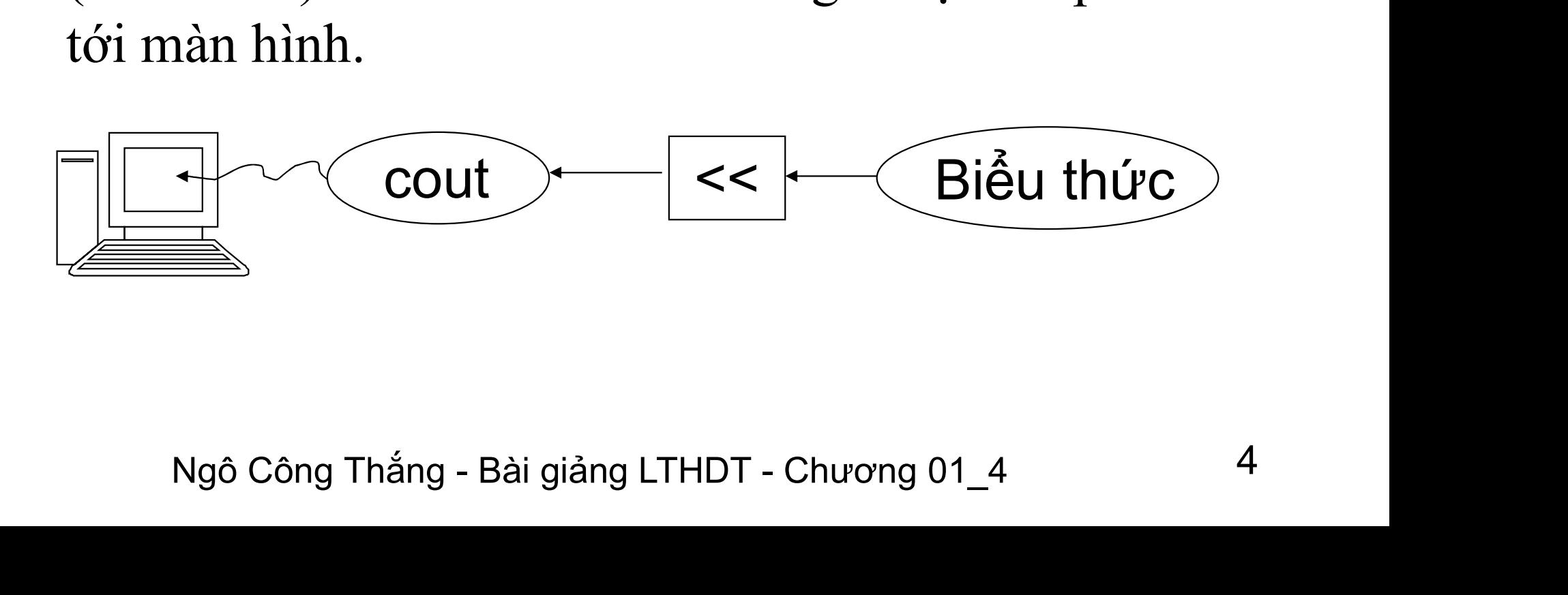

#### 2. Đưa dữ liệu ra màn hình (tiếp)

2. Đưa dữ liệu ra màn hình (tiếp)<br>  $\ast$  Có thể dùng một lệnh để đưa nhiều giá trị ra màn hình. Lệnh<br>
này được viết như sau:<br>
cout<<Biểu thức l<< <<Biểu thức N: 2. Đưa dữ liệu ra màn hình (t:<br>Có thể dùng một lệnh để đưa nhiều giá trị ra màn<br>này được viết như sau:<br>cout<<Biểu thức 1<<......<<Biểu thức N; Đưa dữ liệu ra màn hình (tiếp)<br>nể dùng một lệnh để đưa nhiều giá trị ra màn hình. Lệnh<br>tược viết như sau:<br>cout<<Biểu thức 1<<......<<Biểu thức N;<br>đó giá trị của các biểu thức sẽ được đưa ra liên tiếp 2. Đưa dữ liệu ra màn hình (tiếp)<br>Có thể dùng một lệnh để đưa nhiều giá trị ra màn hình. Lệnh<br>này được viết như sau:<br>cout<<Biểu thức 1<<......<<Biểu thức N;<br>Khi đó giá trị của các biểu thức sẽ được đưa ra liên tiếp<br>nhau.

- nhau.
- ng đầu dòng tiếp theo ta phải đưa ra ký tự xuống dòng<br>oặc tác tử endl<br>cout<<Biểu thức<<'\'n';<br>cout<<Biểu thức<<'n';<br>cout<<Biểu thức<<'n'; cout<<Biểu thức<'-'n'; cout<<100;<br>Ngô Công Thắng Bài giảng LTHDT Chương 01\_4 5 Z. **Đưa dư liệu ra man hình (tiếp)**<br>
→ Có thể dùng một lệnh để đưa nhiều giá trị ra màn hình. Lệnh<br>
này được viết như sau:<br>
cout <<Biểu thức 1<<......<<Biểu thức N;<br>
Khi đó giá trị của các biểu thức sẽ được đưa ra liên t Có thể dùng một lệnh để đưa nhiều giá trị ra màn hình. Lệnh<br>này được viết như sau:<br>cout<<Biểu thức 1<<......<<Biểu thức N;<br>Khi đó giá trị của các biểu thức sẽ được đưa ra liên tiếp<br>nhau.<br>Khi đưa dữ liệu ra màn hình, muốn đ '\n' hoặc tác tử endl fuợc viết như sau:<br>
cout << Biểu thức 1 << ...... << Biểu thức N;<br>
đó giá trị của các biểu thức sẽ được đưa<br>
dựa dữ liệu ra màn hình, muốn đặt con thay<br>
dựa dữ liệu ra màn hình, muốn đặt con th<br>
ig đầu dòng tiếp theo ta ph cout<<Biểu thức<<endl; Khi đó giá trị của các biểu thức sẽ được đưa ra liên tiến thau.<br>  $\star$  Khi đưa dữ liệu ra màn hình, muốn đặt con trỏ màn hìn<br>
xuống đầu dòng tiếp theo ta phải đưa ra ký tự xuống dòn<br>
"\n' hoặc tác tử end!<br>
cout<<Biểu thức<

#### Đưa dữ liệu ra tệp văn bản

Đưa dữ liệu ra tệp văn bản<br>†Khai báo tệp đưa dữ liệu ra gắn với một tên<br>tệp: tệp:

dữ liệu ra tệp fout giống như đưa dữ liệu<br>nàn hình cout:<br>fout<<100<<" "<<a+b;<br>Ngô Công Thắng - Bài giảng LTHDT - Chương 01\_4 6 Đưa dữ liệu ra tệp văn bản<br>i báo tệp đưa dữ liệu ra gắn với một tên<br>ofstream fout("Tên tệp");<br>ofstream fout("tamgiac.txt"); Dưa dữ liệu ra tệp văn bản<br>
→ Khai báo tệp đưa dữ liệu ra gắn với m<br>
tệp:<br>
ofstream fout("Tên tệp");<br>
Ví dụ: ofstream fout("tamgiac.txt");<br>
→ Ghi dữ liệu ra tệp fout giống như đưa đ → Khai báo tệp đưa dữ liệu ra gắn với một tên<br>tệp:<br>ofstream fout("Tên tệp");<br>Ví dụ: ofstream fout("tamgiac.txt");<br> $\Diamond$ Ghi dữ liệu ra tệp fout giống như đưa dữ liệu<br>ra màn hình cout: Khai báo tệp đưa dữ liệu ra găn vo<br>tệp:<br>ofstream fout("Tên tệp");<br>i dụ: ofstream fout("tamgiac.txt");<br>Ghi dữ liệu ra tệp fout giống như đ<br>ra màn hình cout:<br>i dụ: fout<<100<<" "<<a+b; tep:<br>
ofstream fout("Tên têp");<br>
Ví dụ: ofstream fout("tamgiac.txt");<br>  $\Diamond$  Ghi dữ liệu ra têp fout giống như đưa dữ li<br>
ra màn hình cout:<br>
Ví dụ: fout << 100 < " " << a+b;

#### 3. Lệnh lấy dữ liệu vào từ bàn phím/tệp

- 3. Lệnh lấy dữ liệu vào từ bàn phím/tệp<br>  $\Leftrightarrow$  Để lấy dữ liệu từ bàn phím vào biến ta dùng lệnh<br>
sau:<br>  $\frac{\sin \geq M \hat{\rho} t \sin \hat{\rho}}{\sin \hat{\rho}}$  $\mathbf{E} = \mathbf{E} \cdot \mathbf{E}$ . Lệnh lấy dữ liệu vào từ bàn phím/tệp<br>Để lấy dữ liệu từ bàn phím vào biến ta dùng lệnh<br>sau: cin>>Một biến;<br>trong đó cin (đọc là C In) là một đối tượng của C++
- trong đó cin (đợc liệu vào từ bàn phím/tệp<br>Để lấy dữ liệu từ bàn phím vào biến ta dùng lệnh<br>sau: cin>>Một biến;<br>trong đó cin (đọc là C In) là một đối tượng của C++<br>gắn với bàn phím, >> là toán tử nhập ("lấy từ").<br>Toán tử > gắn với bàn phím, >> là toán tử nhập ("lấy từ"). . Lệnh lấy dữ liệu vào từ bàn phím/tệp<br>Để lấy dữ liệu từ bàn phím vào biến ta dùng lệnh<br>sau: cin>>Một biến;<br>trong đó cin (đọc là C In) là một đối tượng của C++<br>gắn với bàn phím, >> là toán tử nhập ("lấy từ").<br>Toán tử >> lấ Bể lấy dữ liệu từ bàn phím và<br>sau: cin>>Một biến<br>trong đó cin (đọc là C In) là má<br>gắn với bàn phím, >> là toán<br>Toán tử >> lấy dữ liệu từ bàn p<br>phải nó.<br>Khi thực hiện lệnh cin chương  $\leftrightarrow$  Để lấy dữ liệu từ bàn phím vào biến ta dùng lệnh<br>sau: cin >>Một biến;<br>trong đó cin (đọc là C In) là một đối tượng của C++<br>gắn với bàn phím, >> là toán tử nhập ("lấy từ").<br>Toán tử >> lấy dữ liệu từ bàn phím đặt vào bi sau: cin>>Một biến;<br>trong đó cin (đọc là C In) là một đối tượng của C++<br>gắn với bàn phím, >> là toán tử nhập ("lấy từ").<br>Toán tử >> lấy dữ liệu từ bàn phím đặt vào biến bên<br>phải nó.<br>Khi thực hiện lệnh cin chương trình chờ trong đó cin (đọc là C In) là một đối tượng của C++<br>gắn với bàn phím, >> là toán tử nhập ("lấy từ").<br>Toán tử >> lấy dữ liệu từ bàn phím đặt vào biến bên<br>phải nó.<br>Khi thực hiện lệnh cin chương trình chờ người sử<br>dụng gõ và
- nó.<br>
thực hiện lệnh cin chương trình chờ người sử<br>
1, gõ vào giá trị cho biến và ấn Enter. Giá trị gõ<br>
nên đúng với kiểu của biến.<br> **Condensity Coong Thắng Bài giảng LTHDT Chương 01\_4** 7

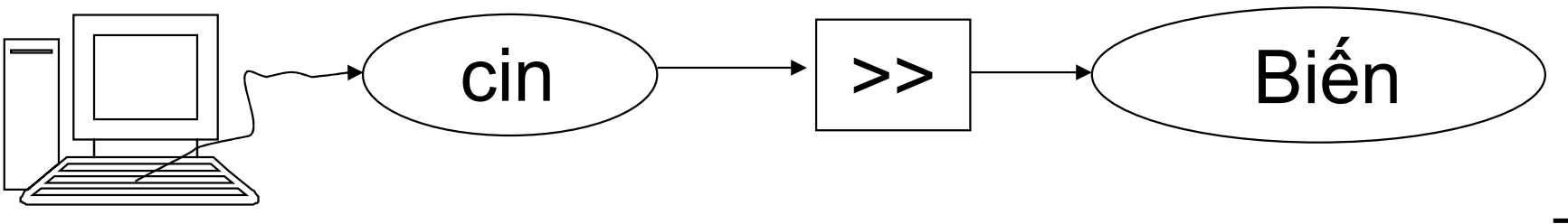

3. Lệnh lấy dữ liệu vào từ bàn phím/tệp

3. Lệnh lấy dữ liệu vào từ bàn phím/tệp<br> $\diamond$ Có thể dùng một lệnh để lấy dữ liệu từ bàn<br>phím cho nhiều biến. 3. Lệnh lấy dữ liệu vào từ bàn phín<br>Có thể dùng một lệnh để lấy dữ liệu<br>phím cho nhiều biến.<br>cin>>Biến1>>Biến2>>......>>Biến

cin>>Biến1>>Biến2>>……>>BiếnN; 3. Lệnh lấy dữ liệu vào từ bàn phím/tệp<br>Có thể dùng một lệnh để lấy dữ liệu từ bàn<br>phím cho nhiều biến.<br>cin>>Biến1>>Biến2>>......>>BiếnN;<br>Với lệnh này, khi nhập giá trị cho các biến thì<br>giữa các giá trị phải cách nhau ít n Có thể dùng một lệnh để lấy dữ liệu từ bàn<br>phím cho nhiều biến.<br>cin>>Biến1>>Biến2>>......>>BiếnN;<br>Với lệnh này, khi nhập giá trị cho các biến thì<br>giữa các giá trị phải cách nhau ít nhất một<br>khoảng trắng (Enter hoặc Space h Có thể dùng một lệnh để lấy dữ liệu từ bàn<br>phím cho nhiều biến.<br>cin>>Biến1>>Biến2>>......>>BiếnN;<br>Với lệnh này, khi nhập giá trị cho các biến thì<br>giữa các giá trị phải cách nhau ít nhất một<br>khoảng trắng (Enter hoặc Space h phím cho nhiều biến.<br>
cin>>Biến1>>Biến2>>......>>BiếnN;<br>
Với lệnh này, khi nhập giá trị cho các biến thì<br>
giữa các giá trị phải cách nhau ít nhất một<br>
khoảng trắng (Enter hoặc Space hoặc Tab).<br>
Ví du: cin>>a>>b>>c:

n các giá trị phải cách nhau ít nhất một<br>ảng trắng (Enter hoặc Space hoặc Tab).<br>cin>>a>>b>>c;<br>Ngô Công Thắng - Bài giảng LTHDT - Chương 01\_4 8

Kết hợp cin và cout để nhập dữ liệu từ bàn phím Zết hợp cin và cout để nhập dữ liệu từ bàn pl<br>cout<<"Lời nhắc: "; cin>>Biến;

#### Nhập dữ liệu từ tệp văn bản

Nhập dữ liệu từ tệp văn bản<br>†Khai báo tệp lấy dữ liệu vào gắn với một tên<br>tệp: tệp:

dữ liệu từ tệp fin giống như lấy dữ liệu<br>àn phím cin:<br>fin>>a>>b>>c;<br>Ngô Công Thắng - Bài giảng LTHDT - Chương 01\_4 10 ◆ Khai báo tệp lấy dữ liệu vào gắn với một tên<br>tệp:<br>ifstream fin("Tên tệp");<br>Ví dụ: ifstream fin("tamgiac.txt"); Nhập dữ liệu từ tệp văn bản<br>\*Khai báo tệp lấy dữ liệu vào gắn với<br>tệp:<br>ifstream fin("Tên tệp");<br>Ví dụ: ifstream fin("tamgiac.txt");<br>\*Lấy dữ liệu từ tệp fin giống như lấy → Khai báo tệp lấy dữ liệu vào gắn với một tên<br>tệp:<br>ifstream fin("Tên tệp");<br>Ví dụ: ifstream fin("tamgiac.txt");<br> $\div$ Lấy dữ liệu từ tệp fin giống như lấy dữ liệu<br>từ bàn phím cin: Khai báo tệp lây dữ liệu vào găn vo<br>tệp:<br>ifstream fin("Tên tệp");<br>i dụ: ifstream fin("tamgiac.txt");<br>Lấy dữ liệu từ tệp fin giống như lá<br>từ bàn phím cin:<br>i dụ: fin>>a>>b>>c; tẹp:<br>
ifstream fin("Tên tệp")<br>
Ví dụ: ifstream fin("tamgiac.t;<br>  $\angle$  Lấy dữ liệu từ tệp fin giốn<br>
từ bàn phím cin:<br>
Ví dụ: fin>>a>>b>>c;

#### II. Định dạng dữ liệu đưa ra

II. Định dạng dữ liệu đưa ra<br>1. Xác định số chỗ cho dữ liệu đưa ra<br>2. Thiết lập canh trái, phải cho dữ liệu II. Định dạng dữ liệu đưa ra<br><u>1. Xác định số chỗ cho dữ liệu đưa ra</u><br>2. Thiết lập canh trái, phải cho dữ liệu<br>3. Xác định số chữ số sau dấu chấm thập phân II. Định dạng dữ liệu đưa ra<br>1. Xác định số chỗ cho dữ liệu đưa ra<br>2. Thiết lập canh trái, phải cho dữ liệu<br>3. Xác định số chữ số sau dấu chấm thập phân 1. Xác định số chỗ trên màn hình cho giá trị đưa ra

- . Xác định số chỗ trên màn hình cho giá trị đưa ra<br>\* Khi đưa dữ liệu ra màn hình ở chế độ Text ta có thể<br> $\frac{1}{6}$ n định số chỗ màn hình dành cho dữ liệu. Mỗi chỗ<br>trên màn hình chứa được một ký tự. Màn hình Text Xác định số chỗ trên màn hình cho giá trị đưa ra<br>Khi đưa dữ liệu ra màn hình ở chế độ Text ta có thể<br>ấn định số chỗ màn hình dành cho dữ liệu. Mỗi chỗ<br>trên màn hình chứa được một ký tự. Màn hình Text<br>thường có 25 dòng, mỗi Xác định số chỗ trên màn hình cho giá trị đưa ra<br>Khi đưa dữ liệu ra màn hình ở chế độ Text ta có thể<br>ấn định số chỗ màn hình dành cho dữ liệu. Mỗi chỗ<br>trên màn hình chứa được một ký tự. Màn hình Text<br>thường có 25 dòng, mỗi Xác định số chỗ trên màn hình cho giá trị đưa ra<br>Khi đưa dữ liệu ra màn hình ở chế độ Text ta có thể<br>ấn định số chỗ màn hình dành cho dữ liệu. Mỗi chỗ<br>trên màn hình chứa được một ký tự. Màn hình Text<br>thường có 25 dòng, mỗi Xác định số chỗ trên màn hình cho giá trị đưa ra<br>Khi đưa dữ liệu ra màn hình ở chế độ Text ta có thể<br>ấn định số chỗ màn hình dành cho dữ liệu. Mỗi chỗ<br>trên màn hình chứa được một ký tự. Màn hình Text<br>thường có 25 dòng, mỗ Xác định số chố trên mân hình cho giá trị đưa ra<br>Khi đưa dữ liệu ra màn hình ở chế độ Text ta có thể<br>ấn định số chỗ màn hình dành cho dữ liệu. Mỗi chỗ<br>trên màn hình chứa được một ký tự. Màn hình Text<br>thường có 25 dòng, mỗi  $\diamond$  Khi đưa dữ liệu ra màn hình ở chế độ Text ta có thể<br>
an định số chỗ màn hình dành cho dữ liệu. Mỗi chỗ<br>
trên màn hình chứa được một ký tự. Màn hình Text<br>
thường có 25 dòng, mỗi dòng 80 chỗ. Để ấn định số<br>
chỗ ta dùng Khi đưa dữ liệu ra màn hình ở chê độ Text ta có thê<br>ấn định số chỗ màn hình dành cho dữ liệu. Mỗi chỗ<br>trên màn hình chứa được một ký tự. Màn hình Text<br>thường có 25 dòng, mỗi dòng 80 chỗ. Để ấn định số<br>chỗ ta dùng hàm thàn an dịnh so cho man hình danh cho dư liệu. Môi<br>trên màn hình chứa được một ký tự. Màn hình thường có 25 dòng, mỗi dòng 80 chỗ. Để ấn địn<br>chỗ ta dùng hàm thành viên width(w) của đối tư<br>cout. Viết lệnh như sau: cout.width(số trì màn mình chưa đuộc một ký tụ: Man mình rext<br>thường có 25 dòng, mỗi dòng 80 chỗ. Để ấn định số<br>chỗ ta dùng hàm thành viên width(w) của đối tượng<br>cout. Viết lệnh như sau: cout.width(số chỗ);<br> $\div$  Lệnh cout.width(số chỗ) chỗ ta dùng hàm thành viên w<br>cout. Viết lệnh như sau: cout.w<br>Lệnh cout.width(số chỗ); chỉ q<br>giá trị đưa ra màn hình ngay sa<br>*Vi dụ:* cout.width(8); cout<<a+<br>Cứ mỗi giá trị đưa ra cần mộ<br>cho nó.
- 1 cout.width(số chỗ); chỉ có tác dụng đối với 1<br>1 dưa ra màn hình ngay sau đó.<br>1: cout.width(8); cout<≤a+b;<br>nỗi giá trị đưa ra cần một lệnh ấn định số chỗ<br>nó.<br>Ngô Công Thắng Bài giảng LTHDT Chương 01\_4 12

#### 2. Thiết lập căn trái, phải cho dữ liệu

- 2. Thiết lập căn trái, phải cho dữ liệu<br>\* Trong số chỗ màn hình dành cho giá trị đưa ra, giá<br>trị có thể nằm về phía bên trái (canh trái) hoặc bên<br>phải (canh phải). Mặc định là canh phải. 2. Thiết lập căn trái, phải cho dữ liệu<br>Trong số chỗ màn hình dành cho giá trị đưa ra, giá<br>trị có thể nằm về phía bên trái (canh trái) hoặc bên<br>phải (canh phải). Mặc định là canh phải. 2. Thiết lập căn trái, phải cho dữ liệu<br>Trong số chỗ màn hình dành cho giá trị đưa ra, giá<br>trị có thể nằm về phía bên trái (canh trái) hoặc bên<br>phải (canh phải). Mặc định là canh phải.<br>Để canh trái ta dùng lệnh: cout.setf( 2. Thiết lập căn trái, phải cho dữ liệu<br>  $\diamond$  Trong số chỗ màn hình dành cho giá trị đưa ra, giá<br>
trị có thể nằm về phía bên trái (canh trái) hoặc bên<br>
phải (canh phải). Mặc định là canh phải.<br>  $\diamond$  Để canh trái ta dùng l
- 2. Thiết lập căn trái, phải cho dữ liệu<br>Trong số chỗ màn hình dành cho giá trị đưa ra, giá<br>trị có thể nằm về phía bên trái (canh trái) hoặc bên<br>phải (canh phải). Mặc định là canh phải.<br>Để canh trái ta dùng lệnh: cout.setf( trái. Trong số chỗ màn hình dành cho giá trị đưa ra, giá<br>trị có thể nằm về phía bên trái (canh trái) hoặc bên<br>phải (canh phải). Mặc định là canh phải.<br>Để canh trái ta dùng lệnh: cout.setf(ios::left);<br>Lệnh này đặt trước lệnh đưa trị có thể nằm về phía bên trái (canh trái) hoặc bên<br>phải (canh phải). Mặc định là canh phải.<br> $\div$  Để canh trái ta dùng lệnh: cout.setf(ios::left);<br>Lệnh này đặt trước lệnh đưa ra giá trị muốn canh<br>trái.<br>Ví dụ: cout.setf(i  $\diamond$  Để canh trái ta dùng lệnh: cout.setf(ios::left);<br>Lệnh này đặt trước lệnh đưa ra giá trị muốn canh<br>trái.<br>Ví dụ: cout.setf(ios::left); cout<<1500;<br> $\diamond$  Tương tự như vậy, để canh phải ta dùng lệnh:<br>cout.setf(ios::right) Lệnh này đặt trước lệnh đưa ra giá trị muốn canh<br>trái.<br>Ví dụ: cout.setf(ios::left); cout<<1500;<br>Tương tự như vậy, để canh phải ta dùng lệnh:<br>cout.setf(ios::right);<br>Lệnh thiết lập canh trái/phải ảnh hưởng tới tất cả<br>các lện

- u: cout.setf(ios::left); cout<<1500;<br>ng tự như vậy, để canh phải ta dùng lệnh:<br>setf(ios::right);<br>n thiết lập canh trái/phải ảnh hưởng tới tất cả<br>ệnh đưa dữ liệu ra màn hình nằm sau nó.<br>Ngô Công Thắng Bài giảng LTHDT Ch cout.setf(ios::right);
- 

3. Xác định số chữ số sau dấu chấm thập phân

3. Xác định số chữ số sau dấu chấm thập phân<br>  $\diamond$ Để xác định số chữ số hiển thị sau dấu chấm<br>
thập phân khi đưa ra màn hình một số thực ta . Xác định số chữ số sau dấu chấm thập phân<br>Để xác định số chữ số hiển thị sau dấu chấm<br>thập phân khi đưa ra màn hình một số thực ta<br>dùng lệnh: Xác định số chữ số sau dấu<br>Để xác định số chữ số hiển<br>thập phân khi đưa ra màn hìi<br>dùng lệnh:<br>cout.precision(số lượng c ác định số chữ số sau dấu chấm thập phân<br>xác định số chữ số hiển thị sau dấu chấm<br>p phân khi đưa ra màn hình một số thực ta<br>g lệnh:<br>cout.precision(số lượng chữ số);<br> $d\mu$ : cout.precision(2); cout<<12.345678;  $\vec{P}$ ề xác định số chữ số hiển thị sau dấu chấm<br>thập phân khi đưa ra màn hình một số thực ta<br>dùng lệnh:<br>cout.precision(số lượng chữ số);<br> $Vi \, du$ : cout.precision(2); cout<<12.345678;<br>sau 2 lệnh này trên màn hình hiện 12.3 Đề xác định sô chữ sô hiên thị sau dâu châm<br>thập phân khi đưa ra màn hình một số thực ta<br>dùng lệnh:<br>cout.precision(số lượng chữ số);<br>*Ví dụ*: cout.precision(2); cout<<12.345678;<br>sau 2 lệnh này trên màn hình hiện 12.35<br>Lệnh

 $\mu$ . Cout.preefsion(2), cout $\times$ 12.345076,<br>2 lệnh này trên màn hình hiện 12.35<br>h này sẽ làm tròn số nếu số thực cần đưa<br>6 số chữ số phần thập phân nhiều hơn số<br>số thiết lập.<br>Ngô Công Thắng - Bài giảng LTHDT - Chương 01\_4 thạp phan khi dưa ra man hinh một số thực ta<br>dùng lệnh:<br>cout.precision(số lượng chữ số);<br> $Vi \, du$ : cout.precision(2); cout<<12.345678;<br>sau 2 lệnh này trên màn hình hiện 12.35<br> $\div$  Lệnh này sẽ làm tròn số nếu số thực cần đưa dung lẹnn:<br>cout.precision(số lượng chữ số);<br>*Ví dụ*: cout.precision(2); cout<<12.345678;<br>sau 2 lệnh này trên màn hình hiện 12.35<br>Lệnh này sẽ làm tròn số nếu số thực cần đưa<br>ra có số chữ số phần thập phân nhiều hơn số<br>chữ s cout.precision(số lượng chữ số);<br> *Vi dụ*: cout.precision(2); cout<<12.345678;<br>
sau 2 lệnh này trên màn hình hiện 12.35<br>  $\diamond$  Lệnh này sẽ làm tròn số nếu số thực cần đưa<br>
ra có số chữ số phần thập phân nhiều hơn số<br>
chữ s

### 3. Xác định số chữ số sau dấu chấm thập phân (tiếp) 3. Xác định số chữ số sau dấu chấm<br>thập phân (tiếp)<br> $\diamond$  Lệnh cout.precision sẽ ảnh hưởng tới tất cả<br>các lệnh cout nằm sau nó.

- $\triangle$  Lệnh cout precision sẽ ảnh hưởng tới tất cả các lệnh cout nằm sau nó.<br> $\triangle$  Nếu ta dùng lệnh cout precision(0); thì các số
- 1 **phân).**<br>Ngô Công Thắng Bài giảng LTHDT Chương 01\_4 15 3. Xác định số chữ số sau dấu chấm<br>thập phân (tiếp)<br> $\div$  Lệnh cout.precision sẽ ảnh hưởng tới tất cả<br>các lệnh cout nằm sau nó.<br> $\div$  Nếu ta dùng lệnh cout.precision(0); thì các số<br>dược đưa ra theo mặc định (6 chữ số phần 3. Xac dịnh so chư so sau đau cham<br>thập phân (tiếp)<br>Lệnh cout.precision sẽ ảnh hưởng tới tất cả<br>các lệnh cout nằm sau nó.<br>Nếu ta dùng lệnh cout.precision(0); thì các số<br>được đưa ra theo mặc định (6 chữ số phần<br>thập phân). được đưa ra theo mặc định (6 chữ số phần<br>thập phân).

#### III. Một chương trình C++ đơn giản

III. Một chương trình C<br>Ví dụ 4.1:<br>Viết chương trình tính di III. Một chương trình C++ đơn giản<br>
i dụ 4.1:<br>
Viết chương trình tính diện tích và chu vi<br>
hình chữ nhật có 2 cạnh a, b. III. Một chương trình C++ đơn giản<br>
i dụ 4.1:<br>
Viết chương trình tính diện tích và chu vi<br>
hình chữ nhật có 2 cạnh a, b.<br>
i dụ 4.2: III. Một chương trình C<br>Ví dụ 4.1:<br>Viết chương trình tính di<br>hình chữ nhật có 2 cạnh a, l<br>Ví dụ 4.2:<br>Viết chương trình tính di

: chương trình tính diện tích và chu vi<br>h tròn có bán kính r. Viết 2 phiên bản,<br>n bản 1 vào/ra với tệp văn hản.<br>n bản 2 vào/ra với tệp văn bản.<br>Ngô công Thắng - Bài giảng LTHDT - chương 01\_4 16 i dụ 4.1:<br>Viết chương trình tính diện tích và chu vi<br>hình chữ nhật có 2 cạnh a, b.<br>Viết chương trình tính diện tích và chu vi<br>hình tròn có bán kính r. Viết 2 phiên bản, i dụ 4.1:<br>Viết chương trình tính diện tích và chu vi<br>hình chữ nhật có 2 cạnh a, b.<br>i dụ 4.2:<br>Viết chương trình tính diện tích và chu vi<br>hình tròn có bán kính r. Viết 2 phiên bản,<br>phiên bản 1 vào/ra với màn hình/bàn phím; Viết chương trình tính diện tích và chu vi<br>hình chữ nhật có 2 cạnh a, b.<br>i dụ 4.2:<br>Viết chương trình tính diện tích và chu vi<br>hình tròn có bán kính r. Viết 2 phiên bản,<br>phiên bản 1 vào/ra với màn hình/bàn phím;<br>phiên bản 2 hình chữ nhật có 2 cạnh a, b.<br>i dụ 4.2:<br>Viết chương trình tính diện tích và chu vi<br>hình tròn có bán kính r. Viết 2 phiên bản,<br>phiên bản 1 vào/ra với tệp văn bản.<br>phiên bản 2 vào/ra với tệp văn bản.

## Viết trên DOS/Windows Viết trên DOS/Windows<br>//Khai bao su dung thu vien chuong trinh<br>#include<iostream.h> Viết trên DOS/Windows<br>
//Khai bao su dung thu vien chuong trinh<br>
#include<iostream.h><br>
#define PI 3.14 //Khai bao hang<br>
void main()

 $\#$ include $\leq$ iostream.h $>$ Viết trên DOS/<br>
//Khai bao su dung thu vien chuong trinh<br>
#include<iostream.h><br>
#define PI 3.14 //Khai bao hang<br>
void main()<br>
{<br>
float r,dt,cv; V1Ct trên DOS/<br>Khai bao su dung thu vien chuong trinh<br>include<iostream.h><br>define PI 3.14 //Khai bao hang<br>oid main()<br>float r,dt,cv;<br>cout<<"Nhap vao ban kinh r:";<br>cin>>r; Khai bao su dung thu vien chuong trinh<br>
include<iostream.h><br>
define PI 3.14 //Khai bao hang<br>
oid main()<br>
float r,dt,cv;<br>
cout<<"Nhap vao ban kinh r: ";<br>
cin>>r;<br>
dt=PI\*r\*r;

```
\{
```

```
cin>>r;
```

```
dt = PI*r*r;
```

```
cv=2*PI*r;
```
}

```
define PI 3.14 //Khai bao hang<br>
oid main()<br>
float r,dt,cv;<br>
cout << "Nhap vao ban kinh r: ";<br>
cin>>r;<br>
dt=PI*r*r;<br>
cv=2*PI*r;<br>
cout << "Dien tich hinh tron la: "<<dt <<endl;<br>
cout << "Chu vi hinh tron la: " <<<ov;
oid main()<br>float r,dt,cv;<br>cout<<"Nhap vao ban kinh r: ";<br>cin>>r;<br>dt=PI*r*r;<br>cv=2*PI*r;<br>cout<<"Dien tich hinh tron la: "<<dt<<endl;<br>cout<<"Chu vi hinh tron la: "<<cv;
```
,cv,<br>Vhap vao ban kinh r: ";<br>\*r;<br>\*r;<br>Chu vi hinh tron la: "<<<dt<<endl;<br>Chu vi hinh tron la: "<<cv;<br>Ngô Công Thắng - Bài giảng LTHDT - Chương 01\_4 17

#### Viết trên Linux

```
vháp vào cán khín 1.<br>| *,<br>|*,<br>| *,;<br>| Dien tich hinh tron la: "<<<dt<<endl;<br>|<br>| Chu vi hinh tron la: "<<cv<<endl;<br>|<br>| Ngô Công Thắng - Bài giảng LTHDT - Chương 01_4 18
Viết trên Linux<br>//Khai bao su dung thu vien chuong trinh<br>#include<iostream><br>using namespace std;
\#include\leqiostream\geqViết trên Linux<br>
//Khai bao su dung thu vien chuong trinh<br>
#include<iostream><br>
using namespace std;<br>
#define PI 3.14 //Khai bao hang<br>
int main()
Vi\acute{e}t \mathbf{t}\hat{e}\mathbf{n} Linux<br>
//Khai bao su dung thu vien chuong trinh<br>
#include<iostream><br>
using namespace std;<br>
#define PI 3.14 //Khai bao hang<br>
int main()<br>
{
Viết trên<br>
//Khai bao su dung thu vien chuong trinh<br>
#include<iostream><br>
using namespace std;<br>
#define PI 3.14 //Khai bao ha<br>
int main()<br>
{<br>
float r,dt,cv;
\{Viết trên L<br>Khai bao su dung thu vien chuong trinh<br>include<iostream><br>sing namespace std;<br>define PI 3.14 //Khai bao hang<br>nt main()<br>float r,dt,cv;<br>cout<<"Nhap vao ban kinh r: ";<br>cin>>r;
    V 1\overrightarrow{et} trên Linux<br>
Khai bao su dung thu vien chuong trinh<br>
include<iostream><br>
sing namespace std;<br>
define PI 3.14 //Khai bao hang<br>
nt main()<br>
float r,dt,cv;<br>
cout<<"Nhap vao ban kinh r: ";<br>
cin>>r;<br>
dt=PI*r*r;
   \text{cin} \geq \geq r;
   dt = PI*r*r;cv=2*PI*r;sing namespace std;<br>
define PI 3.14 //Khai bao hang<br>
nt main()<br>
float r,dt,cv;<br>
cout<<"Nhap vao ban kinh r: ";<br>
cin>>r;<br>
dt=PI*r*r;<br>
cv=2*PI*r;<br>
cv=2*PI*r;<br>
cout<<"Dien tich hinh tron la: "<<dt<<endl;<br>
cout<<"Chu vi hinh t
    define PI 3.14<br>
t main()<br>
float r,dt,cv;<br>
float r,dt,cv;<br>
cout << "Nhap vao ban kinh r: ";<br>
cin>>r;<br>
dt=PI*r*r;<br>
cv=2*PI*r;<br>
cout << "Dien tich hinh tron la: "<<dt <<endl;<br>
cout << "Chu vi hinh tron la: "<<cv<<endl;<br>
retur
    nt main()<br>
float r,dt,cv;<br>
cout<<"Nhap vao ban kinh r: ";<br>
cin>>r;<br>
dt=PI*r*r;<br>
cv=2*PI*r;<br>
cout<<"Dien tich hinh tron la: "<<dt<<endl<br>
cout<<"Chu vi hinh tron la: "<<cv<<endl;<br>
return 0;
}
```
### BÀI TẬP

### $BAI T\hat{A}P$ <br>1) Viết chương trình tính giá trị của biểu thức:<br>Y = 2<sup>x</sup>(log<sub>5</sub>(x<sup>2</sup> + 1)) BÀI TẬP<br>
1) Viết chương trình tính giá trị của biểu<br>
Y = 2<sup>x</sup>(log<sub>5</sub>(x<sup>2</sup> + 1))  $Y = 2^{x}(\log_5(x^2+1))$